## **Platinum Tools Net Chaser: Creating a New Project**

1. Create a new Project list

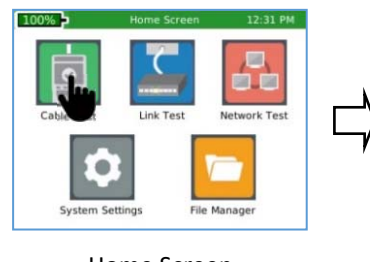

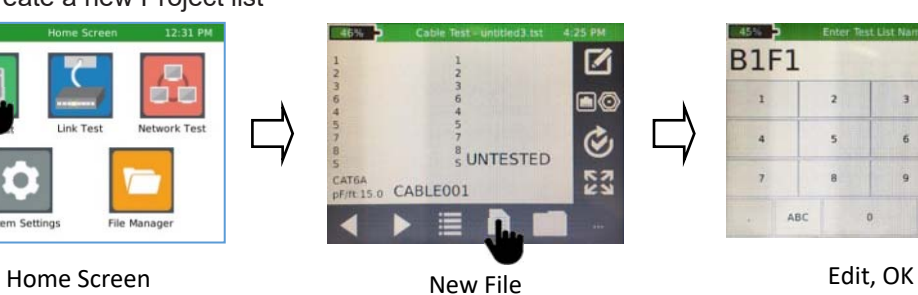

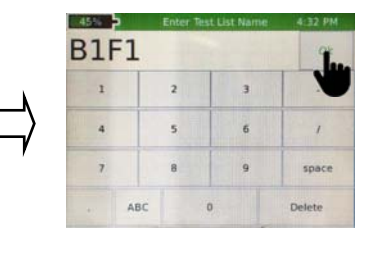

2. Select a Cable Test for type of cable being tested

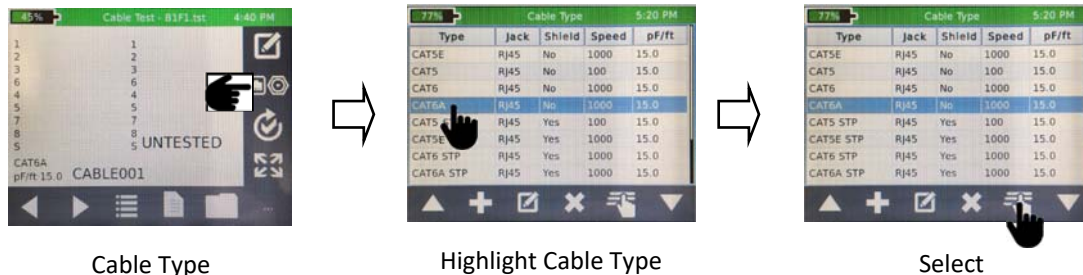

3. Run cable test and save the test results to a transferrable and printable report

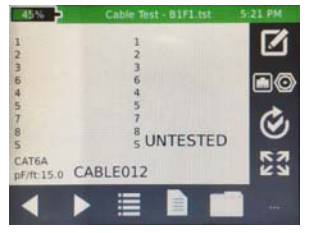

 $45%$ 

CAT6A **DE/ft 15.0 CABLE012** 

Select LIST

這

 $<sub>5</sub><sup>8</sup>$  UNTESTED</sub>

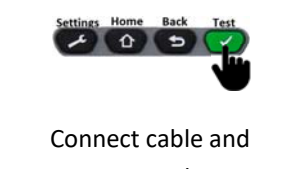

Remote and Test

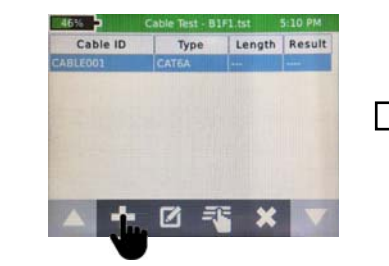

☑

**BO** 

¢

**E3** 

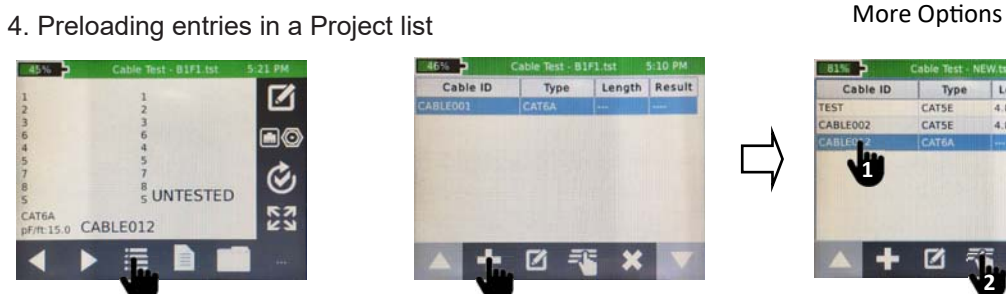

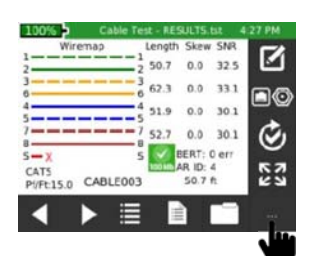

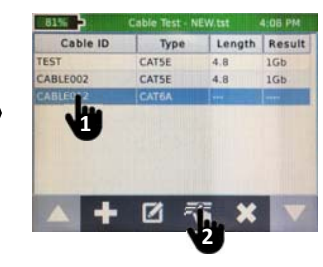

Add Highlight, Select

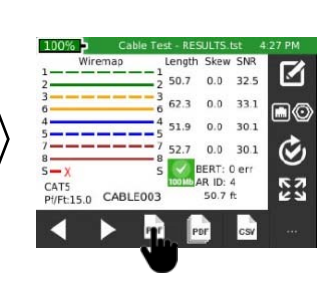

**Settings Home Back** 

 $\Omega$  $\bullet$  Test

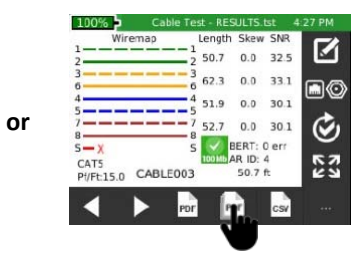

Save one test to PDF Save all tests to PDF

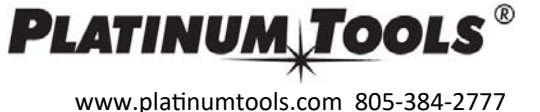

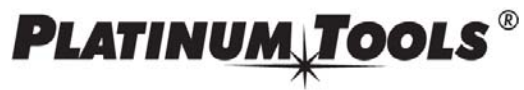

**Platinum Tools Net Chaser: Create/Modify a Cable Test** 

www.platinumtools.com 805-384-2777

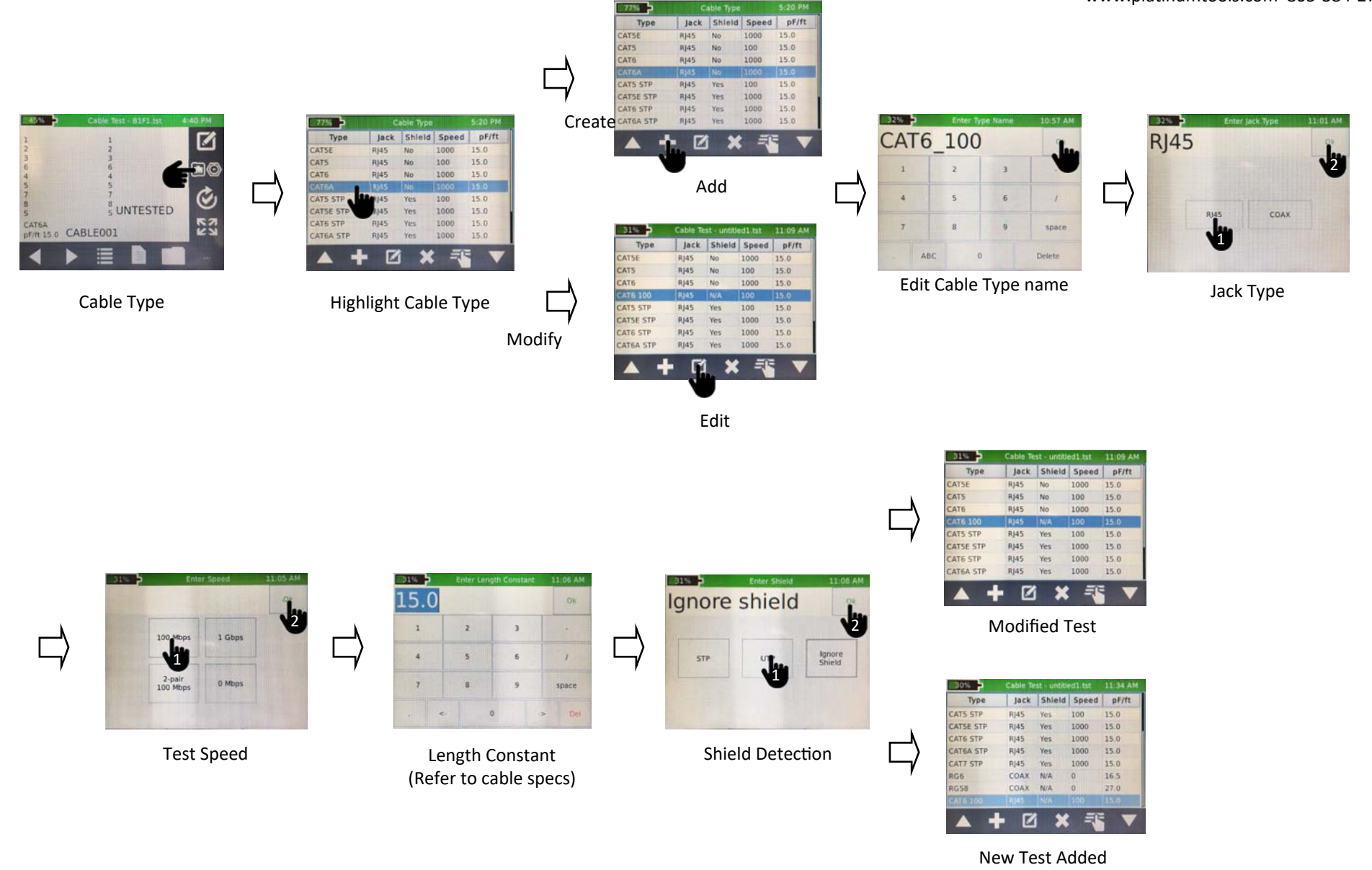

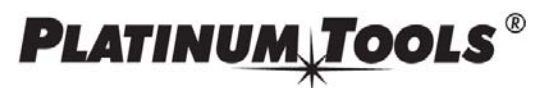

## www.platinumtools.com 805-384-2777

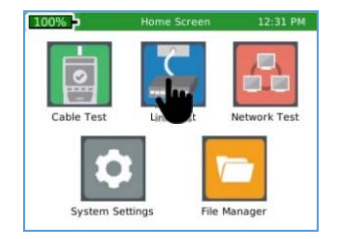

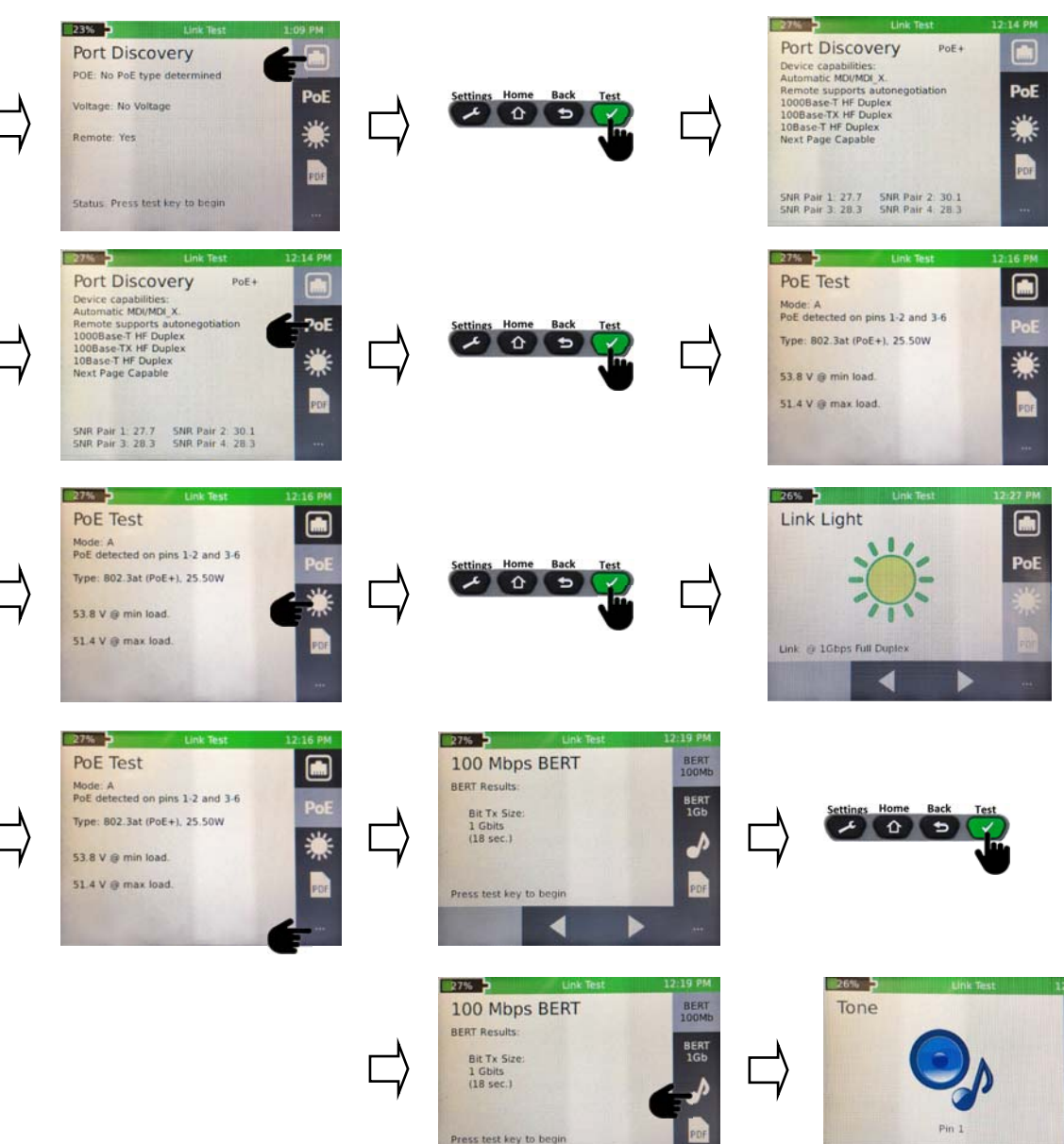

z

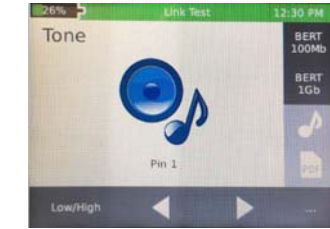

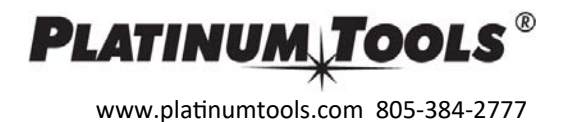

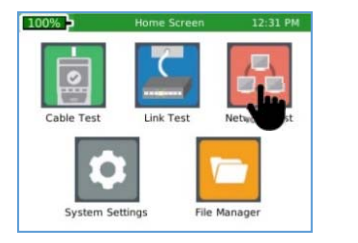

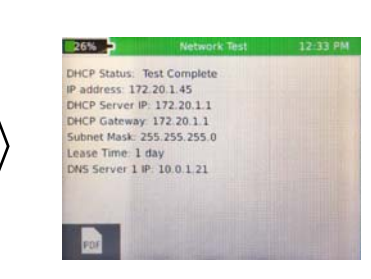

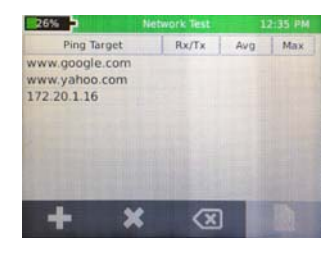